**JIMDO – Our Blog**

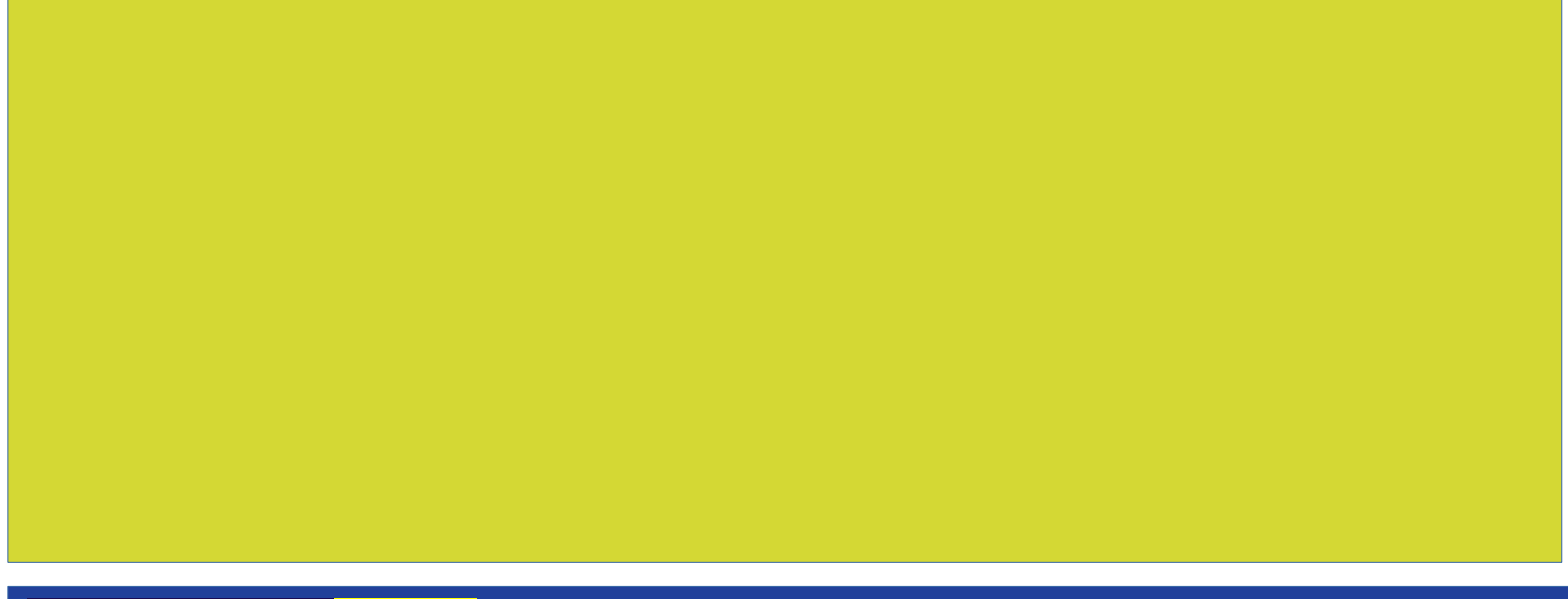

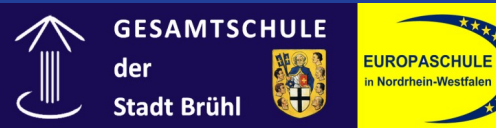

1. DO NOT delete or change other people's posts. If you find something that you disagree with or that is offensive, tell your teacher. They will take care of this.

2. ALWAYS name the sources you used directly or indirectly at the end of your post.

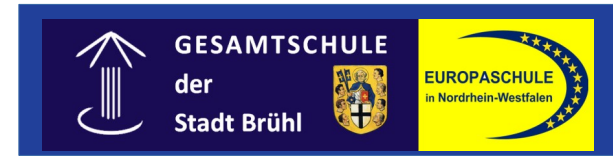

- 3. Always remember to fact-proof your post.
- 4. Do not advertise anything. Especially not political parties. This is a school project and we have to stay neutral.

The rule is: *Inform but don't influence!*

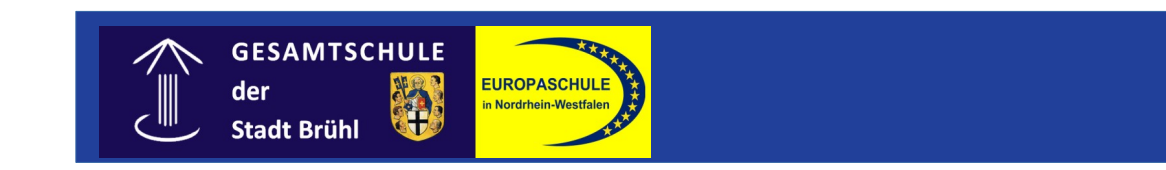

Mr Sautmann is legally responsible for the content of the blog.

This means:

If he finds a published blog post which violates any laws or rules that we set up, he will immediately delete it.

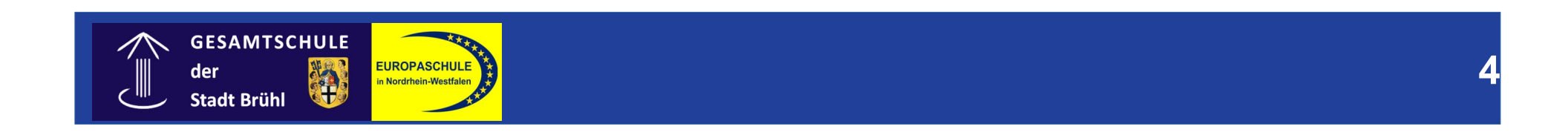

 $\rightarrow$  ONLY publish content on the blog which is approved by one of the teachers.

The password for this week is:

#### **Erasmus2019!?**

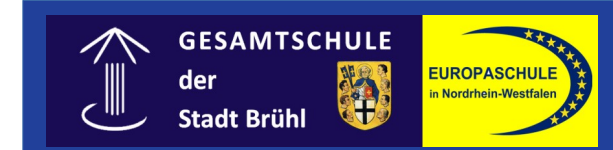

## **How to access the blog**

- Type ["www.jimdo.com"](http://www.jimdo.com/) in your browser.
- Choose "Log In"
- Log In.

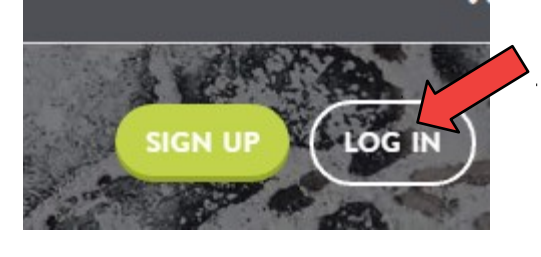

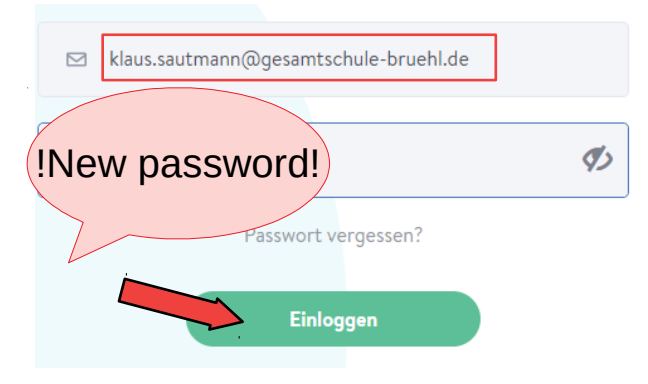

- You are now on the Jimdo website.
- $\bullet \rightarrow$  You don't want to be on the Jimdo website.

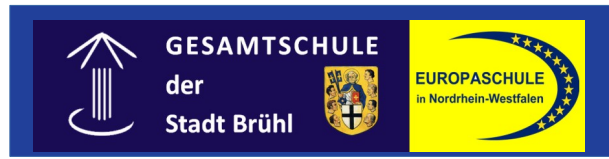

#### **How to access the blog**

- You want to be on the Jimdo Blog.
- $\bullet \rightarrow$  Click anywhere on the purplish field.

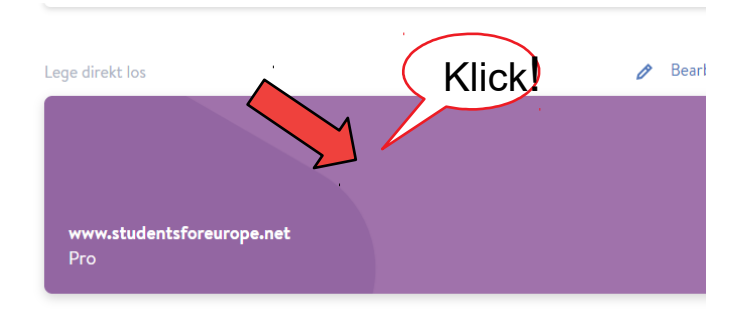

**7**

• This will lead you to the blog. Finally!

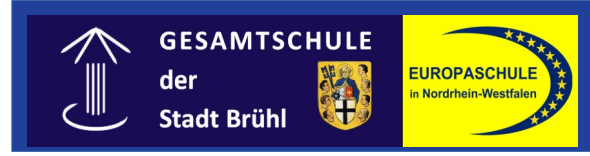

#### **The blog menu**

• You find the blog menu on the top left.

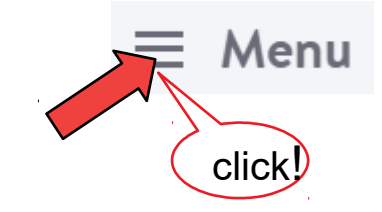

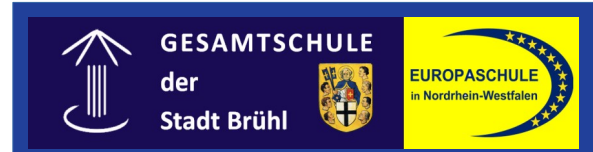

Choose BLOG.

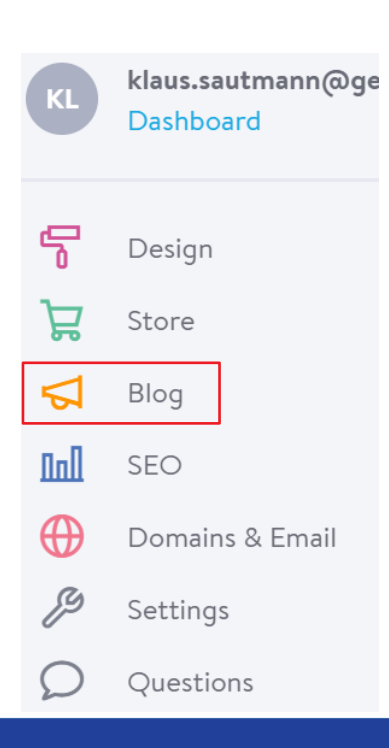

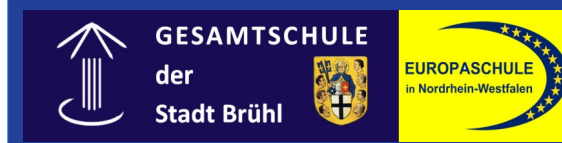

## **The blog menu**

- When you click on posts,
	- You can edit and delete existing posts
	- make existing posts invisible
	- (useful when you're still working on a post)

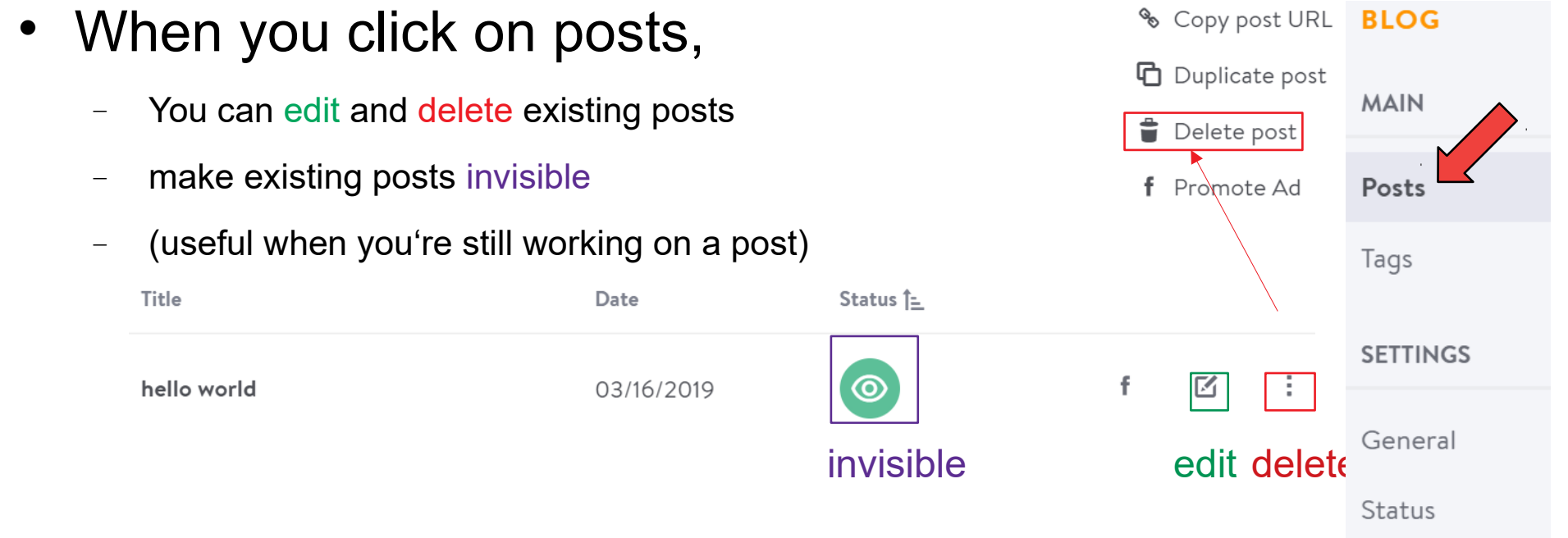

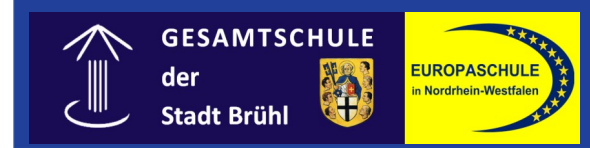

Title

hello world

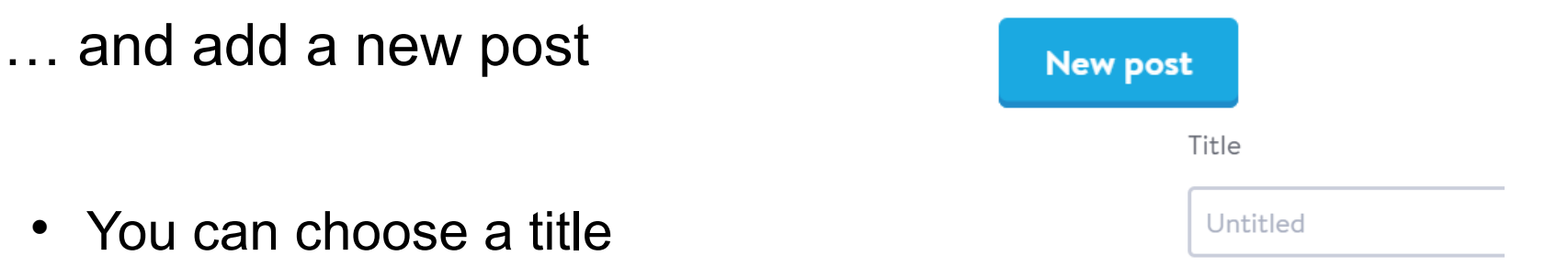

**Add Element** • Add text, photos, videos ( $\rightarrow$  Mind the copyright!)

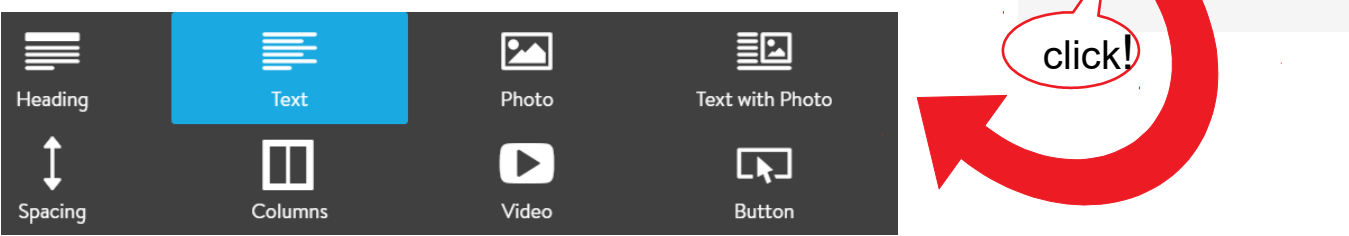

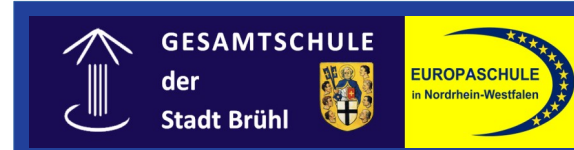

• Write a summary

Summary

Write a short summary for your blog post preview

• Decide if it should be published

Published

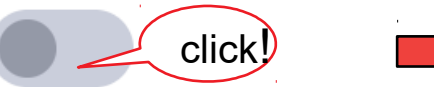

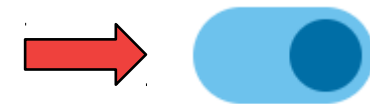

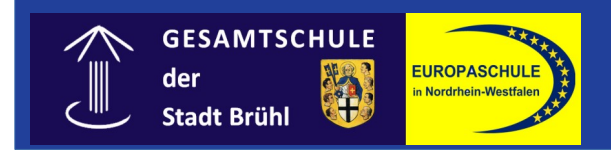

Choose the language the post is written in:

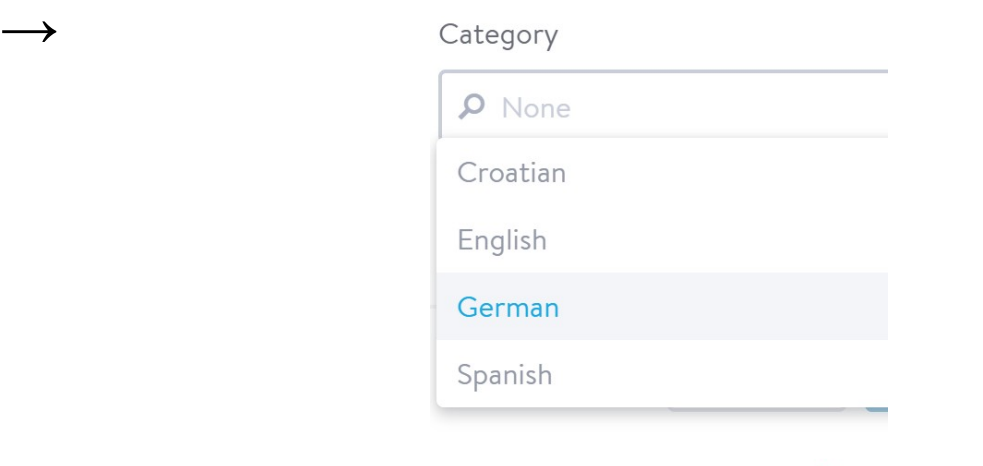

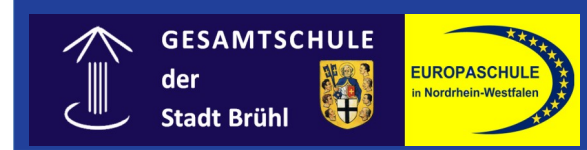

## **Logging out**

- Don't forget to log out when you're finished.
- The button is hidden all the way on the bottom of the screen.

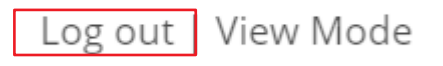

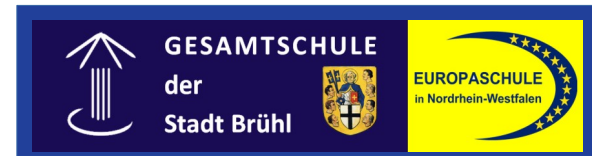